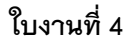

SSSSSSSSSSS

## **การท าอักษร 3 มิติ**

1. พิมพ์ข้อความที่ต้องการลงไป กด ctrl+shift+โอ แล้วก้จะเป็นดังรูป

ปรับเส้นขอบโดยการกด f10 และเซ็ตค่าดังนี้

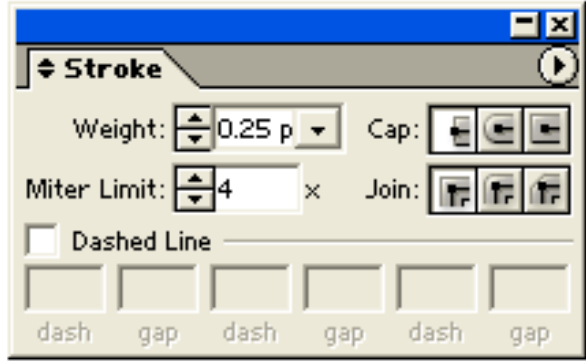

ท าการกอปปี้ เป็น 2 รูป ควรให้ชื้อนที่กอปมาใหญ่กว่า จะดุสมจริงขึ้น

2. เลือกคำสั่ง เบลนด์ ดังภาพ

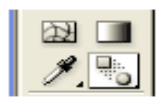

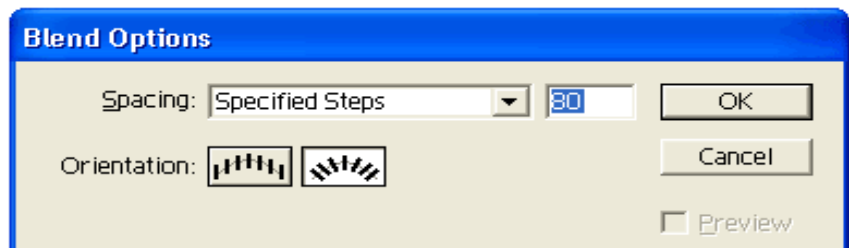

ใช้เมาส์คลิกที่เส้นขอบของตัวบน 1 ครั้ง ตัวล่าง 1 ครั้ง

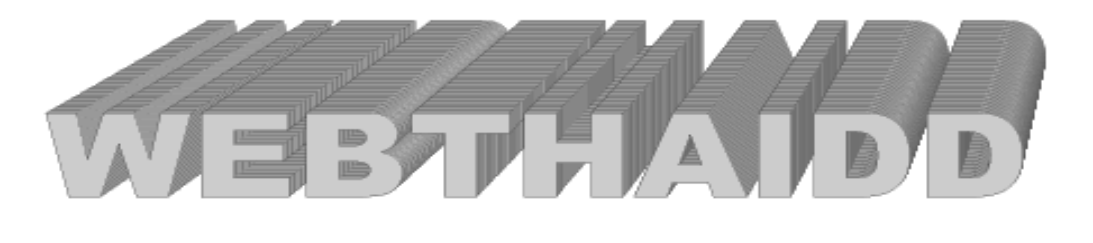

SEPERENCE SEPERENCE

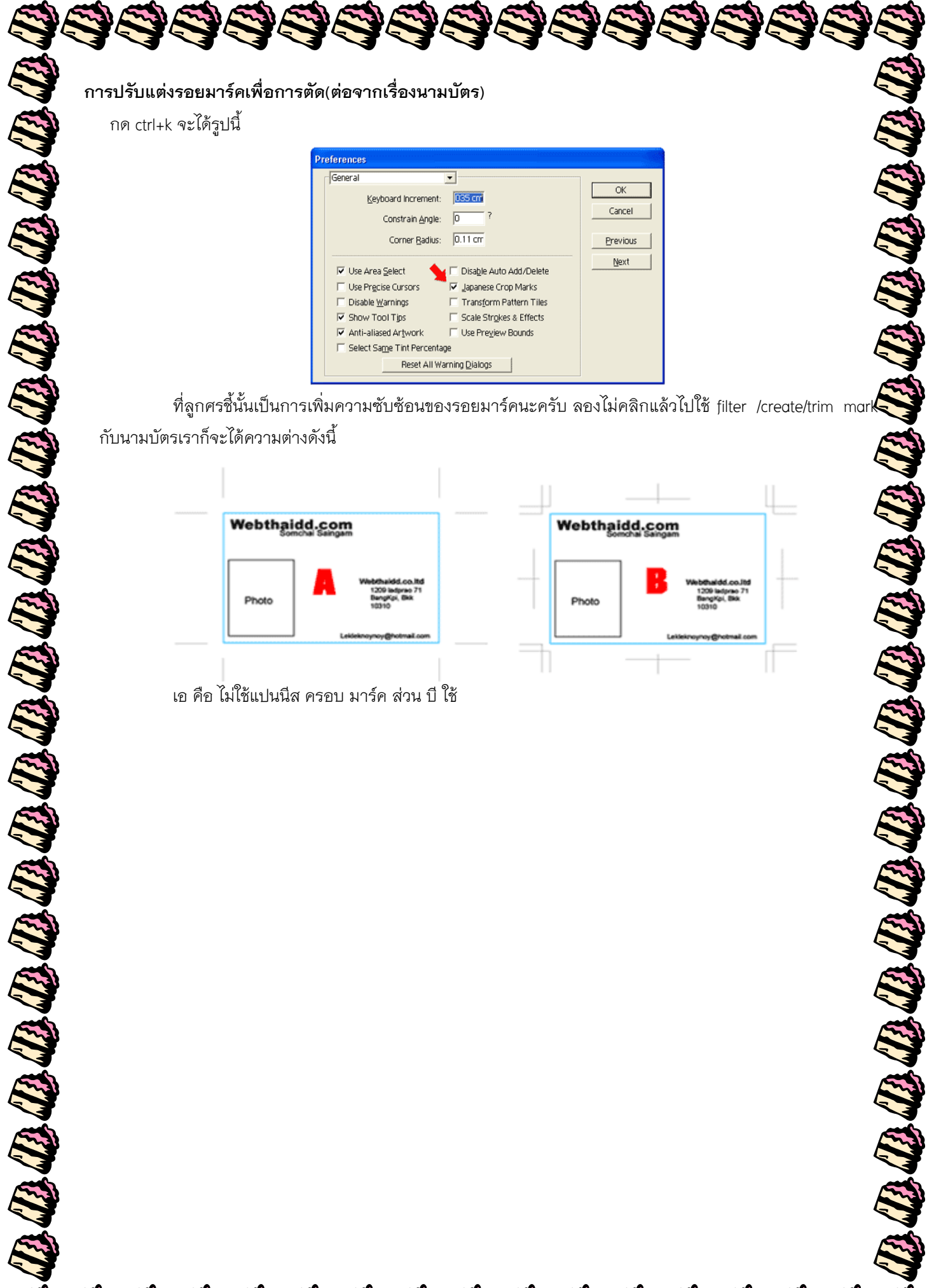

 ที่ลูกศรชี้นั้นเป็นการเพิ่มความซับซ้อนของรอยมาร์คนะครับ ลองไม่คลิกแล้วไปใช้ filter /create/trim mark กับนามบัตรเราก็จะได้ความต่างดังนี้

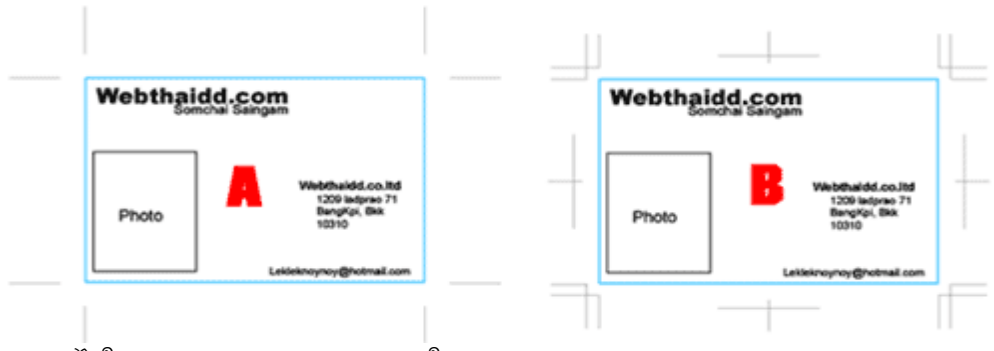

เอ คือ ไม่ใช้แปนนีส ครอบ มาร์ค ส่วน บี ใช้